# **HCLSoftware**

Unica Link V12.1.8 Twitter Connector User Guide

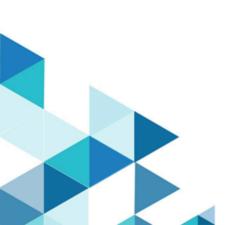

#### Contents

| Chapter 1. Twitter connector overview            | 1  |
|--------------------------------------------------|----|
| Chapter 2. Prerequisites                         | 2  |
| Chapter 3. Configuration                         | 3  |
| Chapter 4. Test connection                       | 5  |
| Chapter 5. Configure a Touchpoint or Process box | 6  |
| Chapter 6. Data Normalization                    | 8  |
| Chapter 7. Event tracking                        | 10 |

# Chapter 1. Twitter connector overview

Use the Twitter connector to upload contact information into an existing audience or new audience in Twitter.

# Chapter 2. Prerequisites

To use the Twitter connector, you must have an Ad account with Twitter.

# Chapter 3. Configuration

To use the Twitter connector, the Unica administrator must configure a connection.

The connection properties are as follows:

| Connection property     | Description                                                                                                    |
|-------------------------|----------------------------------------------------------------------------------------------------|
| Base URL                | The Twitter API base URL. Example:                                                                                                    |
|                         | https://ads-api.twitter.com/10.                                                                                                    |
|                         | <b>Note:</b> If the test connection shows the following API version related error while creating a new connection:                                                                                                    |
|                         | Connection failed. The returned<br>status is 403 and the response is<br>{"errors":[{"code":"INVALID","message":<br>"Version 10.0 is not<br>available."}],"request":{"params":{}}}.,                                                              |
|                         | then click the following link to get the latest<br>version, and change the base URL accordingly<br>for the latest Twitter Ads API version:<br>https://developer.twitter.com/en/docs/twitter-ads<br>-api/audiences/api-reference/custom-audiences |
|                         | API Version will be the number<br>after https://ads-api.twitter.com/<br>in the resource URL. For example:<br>https://ads-api.twitter.com/12/accounts/:account<br>_id/custom_audiences(API version in the given<br>example is 12.)                |
| Consumer Key            | The consumer key for Twitter's app. It is a read-only field and is auto-populated.                                                                                                    |
| Consumer Secret         | The consumer secret for Twitter's app. It is a read-only field and is auto-populated.                                                                                                    |
| Get Request Token label | Displays the message Press the Get Request Token button to get the request token.                                                                                                    |
| Get Request Token       | Press to get a request token from Twitter.                                                                                                    |
| Token                   | The oauth token received from Twitter via request token. It is a read-only field and is auto-populated.                                                                                                    |

| Connection property      | Description                                                                                                    |
|--------------------------|----------------------------------------------------------------------------------------------------|
| Token Secret             | The oauth token secret received from Twitter. It is a read-only field and is auto-populated.                                                                                                    |
| Get Oauth Verifier label | Displays the message Press the Get Oauth Verifier<br>button to redirect the browser to an HCL Software page.<br>Then copy and paste the URL from that page into the<br>Redirect URL Response field to get the oauth verifier. |
| Get Oauth Verifier       | Press to get an <code>oauth</code> verifier from Twitter. It redirects the<br>browser to HCL Software page. Copy-and-paste the URL<br>from the page to the Redirect URL response field.                                       |
| Redirect URL Response    | The redirect URL pasted from the HCL Software webpage.                                                                                                    |
| Get Access Token label   | Displays the message Press the Get Token button to get the authorization token.                                                                                                    |
| Get Token                | Press to get an access token from Twitter.                                                                                                    |
| Oauth Verifier           | The oauth verifier provided by Twitter. It is a read-only field and is auto-populated.                                                                                                    |
| Oauth Token              | The token used for Twitter APIs. It is a read-only field and is auto-populated.                                                                                                    |
| Oauth Token Secret       | The token secret used for generating <code>oauth</code> signature<br>along with consumer secret. It is a read-only field and is<br>auto-populated.                                                                            |
| Number of Retries        | The total number of retries for an API if its execution fails.                                                                                                    |

### Chapter 4. Test connection

Before defining a connection, you must check the connection. To check the connection, press the Test button.

The Test function invokes a query operation on Twitter to check if the server is reachable and that the connection parameters are valid.

### Chapter 5. Configure a Touchpoint or Process box

When you configure a Twitter connector from a Touchpoint in Journey or a Process box in Campaign, you will see the following properties:

| Property name        | Description                                                                                                    |
|----------------------|----------------------------------------------------------------------------------------------------|
| Ad Account ID        | The Twitter Ad account ID.                                                                                                    |
| Contact Action       | The actions to perform on the custom audience list of<br>Twitter. The possible options in the dropdown are "Upload<br>users to a new Audience" and "Upload users to an existing<br>audience". |
| Audience             | The Twitter audience to populate. This field would be a dropdown field and it would be enabled if contact action is selected as "Upload users to an existing audience".                       |
| Audience Name        | The custom audience list name. It would be enabled if contact action is selected as "Upload users to a new Audience".                                                                         |
| Audience Description | The custom Audience description. It would be enabled<br>if contact action is selected as "Upload users to a new<br>Audience".                                                                 |

The following fields are available on the field mapping screen as per Twitter specifications as follows and for more details related to data normalization, see Data Normalization on page 8:

| Field name                | Description                                               |
|---------------------------|-----------------------------------------------------------|
| Email Address             | The Email Address.                                        |
|                           | Use all lowercase and remove leading and trailing spaces. |
|                           | Example: support@twitter.com                              |
| Twitter Username          | The Twitter Username.                                     |
|                           | Use all lowercase, do not include @, and remove leading   |
|                           | and trailing spaces.                                      |
|                           | Example: jack                                             |
| Twitter UserID            | The Twitter UserID.                                       |
|                           | Use standard integers (0-9) only.                         |
|                           | Example: 143567                                           |
| iOS Advertising ID (IDFA) | The IDFA ID.                                              |

| Field name                   | Description                                                 |
|------------------------------|-------------------------------------------------------------|
|                              | Use all lower-case letters with dashes.                     |
|                              | <b>Example</b> : 4b61639e-47cc-4056-a16a-c8217e029462       |
| Google Advertising ID (AdID) | The Ad ID.                                                  |
|                              | Original format on device is required, not capitalized with |
|                              | dashes.                                                     |
|                              | Example: 2f5f5391-3e45-4d02-b645-4575a08f86e                |
| Android ID                   | The Android ID.                                             |
|                              | Original format on device is required, not capitalized      |
|                              | without dashes or spaces.                                   |
|                              | <b>Example:</b> af3802a465767e36                            |
| Partner UserID               | The User's ID in the partner's system.                      |

#### Note:

- The maximum request body size of the Custom Audiences' Users API is 5,000,000 bytes.
- The data provided in the users field of the request, except Partner UserID, must be hashed using SHA256.
- Additionally, the final output hash must be in lower case. For example:

49e0be2aeccfb51a8dee4c945c8a70a9ac500cf6f5cb08112575f74db9b1470d.

# Chapter 6. Data Normalization

This topic describes how to perform data normalization for the Twitter connector.

The users should prepare their data as per the table given below to get a good match rate on Twitter. The following table lists the data format layout information for Twitter connector:

| Field Name                   | Description                                                                                                    |
|------------------------------|----------------------------------------------------------------------------------------------------|
| Email Address                | The Email Address.                                                                                                    |
|                              | Use all lowercase and remove leading and trailing spaces<br>Link twitter connector also check the data and normalize<br>it as per specification given above.                                                                      |
|                              | Example: support@twitter.com                                                                                                    |
| Twitter Username             | The Twitter Username.                                                                                                    |
|                              | Use all lowercase, do not include @, and remove leading<br>and trailing spaces. Link twitter connector also check the<br>data and normalize it as per specification given above.                                                  |
|                              | Example: jack                                                                                                    |
| Twitter UserID               | The Twitter UserID.                                                                                                    |
|                              | Use standard integers (0-9) only. Link twitter connector<br>also check the data and normalize it as per specification<br>given above, it will remove other characters except<br>numbers from the data.<br><b>Example</b> : 143567 |
| iOS Advertising ID (IDFA)    | The IDFA ID.                                                                                                    |
|                              | Use all lower-case letters with dashes. Link twitter connector also check the data and convert it into lowercase.                                                                                                    |
|                              | <b>Example</b> : 4b61639e-47cc-4056-a16a- c8217e029462                                                                                                    |
| Google Advertising ID (AdID) | The Ad ID.                                                                                                    |
|                              | Original format on device is required, not capitalized with<br>dashes. Link twitter connector also check the data and<br>convert it into lowercase.                                                                               |
|                              | <b>Example</b> : 2f5f5391-3e45-4d02- b645-4575a08f86e                                                                                                    |
| Android ID                   | The Android ID.                                                                                                    |
|                              | Original format on device is required, not capitalized without dashes or spaces. Link twitter connector also                                                                                                    |

| Field Name      | Description                                                                                                    |
|-----------------|----------------------------------------------------------------------------------------------------|
|                 | check the data and convert it into lowercase, remove the<br>hyphens and leading and trailing spaces if sent.<br><b>Example</b> : af3802a465767e36                         |
| phone_number    | Phone number(s) for the user. Link connector does not<br>do anything for data normalization EXCEPT HASHING, the<br>user has to make sure that he is sending correct data. |
| Partner User ID | The User's ID in the partner's system. Link connector does<br>not do anything for data normalization, the user has to<br>make sure that he is sending correct data.       |

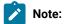

- All the earlier mentioned fields except, except Partner UserID, must be hashed using SHA256.
- Additionally, the final output hash must be in lower case. For example: 49e0be2aeccfb51a8dee4c945c8a70a9ac500cf6f5cb08112575f74db9b1470d and not

49E0BE2AECCFB51A8DEE4C945C8A70A9AC500CF6F5CB08112575F74DB9B1470D.

### Chapter 7. Event tracking

The response from the Twitter connector contains the following fields:

- Audience\_id
- Session\_id
- Num\_received
- Num\_invalid\_entries
- Num\_valid\_entries
- Status
- Errormessage
- Timestamp